**•** [updates, see the](#page-9-0) release notes on Cisco.com.

[When using the online publication](#page-13-0)s, refer to the documents that match the Cisco IOS software [running on the switch.](#page-13-1)

[For translations of the warnings that app](#page-15-0)ear in this publication, see the *Regulatory Complian Safety Information for the Catalyst 3850 Switch* on Cisco.com.

 $\bullet$ 

Connecting the StackPower Cables (Optional), page 16

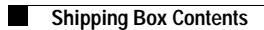

П

# **Running Express Setup**

Use Express Setup to enter the initial IP information. This action enables the switch to connect to local routers and the Internet. You can access the switch through the IP address for further configuration.

 $\mathcal{L}_{\mathcal{A}}$ 

ן

٧,

ן

٧,

ן

Щ

<span id="page-15-0"></span>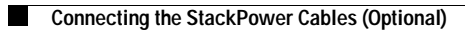

П

### **StackPower Cabling Configurations**

You can configure a StackPower stack of up to four switches for either power-sharing or redundancy. This illustration shows the recommended stack c

 $\mathcal{L}_{\mathcal{A}}$ 

## **Connecting the Switch Ports**

#### **10/100/1000, 10/100/1000 PoE+, or 10/100/1000 Cisco UPOE Ports**

When you connect to servers, workstations, IP phones, wireless access points, and routers:

- **•** Use a straight-through, twisted four-pair, Category 5 cable in a 10/100/1000 port.
- **•** Use a crossover, twisted four-pair, Category 5 cable when you connect to other switches, hubs, or repeaters.
- **•** Connect the other cable end to an RJ-45 port on the other device.

In some switch models, the 10/100/1000 ports supporto Usu9:

### **SFP and SFP+ Tranceiver Module Ports**

Use only Cisco SFP transceiver modules with the switch. For a list of supported modules, see the *Catalyst 3850 Switch Hardware Installation Guide*. For detailed instructions on installing, removing, and connecting to SFP transceiver modules, see the SFP and SFP+ transceiver modules documentation.

#### **Verify Port Connectivity**

After you connect a device to the switch port, the port LED turns amber for about 30 seconds while the

 $\blacksquare$